# Server-side Printing

## SYSPRO 8

## Reference Guide

Published: March 2023

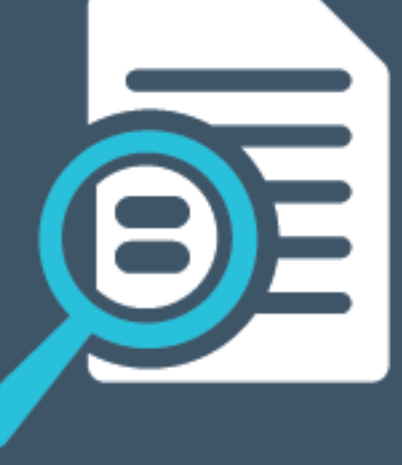

# Li SYSPRO®

# [Server-side](#page-2-0) Printing<br>Exploring<br>Starting<br>USIDE<br>CONTENT USIDE<br>CONTENT USIDE<br>CONTENT USIDE<br>CONTENT USIDE<br>CONTENT USIDE<br>CONTENT USIDE<br>CONTENT USIDE<br>CONTENT USIDE USIDE<br>CONTENT USIDE USIDE USIDE USIDE USIDE USIDE USIDE USIDE US

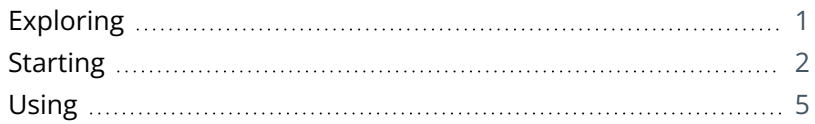

# <span id="page-2-1"></span><span id="page-2-0"></span>Server-side Printing

# **Exploring**

## Where it fits in?

*SYSPRO Reporting Services* lets you produce professional, customized reports and documents. These can be produced on the server, freeing up valuable resources on the client workstation.

The server manages the running and scheduling of reports and documents and only a PDF viewer is required on the client (i.e. no run-time is needed).

# <span id="page-3-0"></span>**Starting**

## Prerequisites

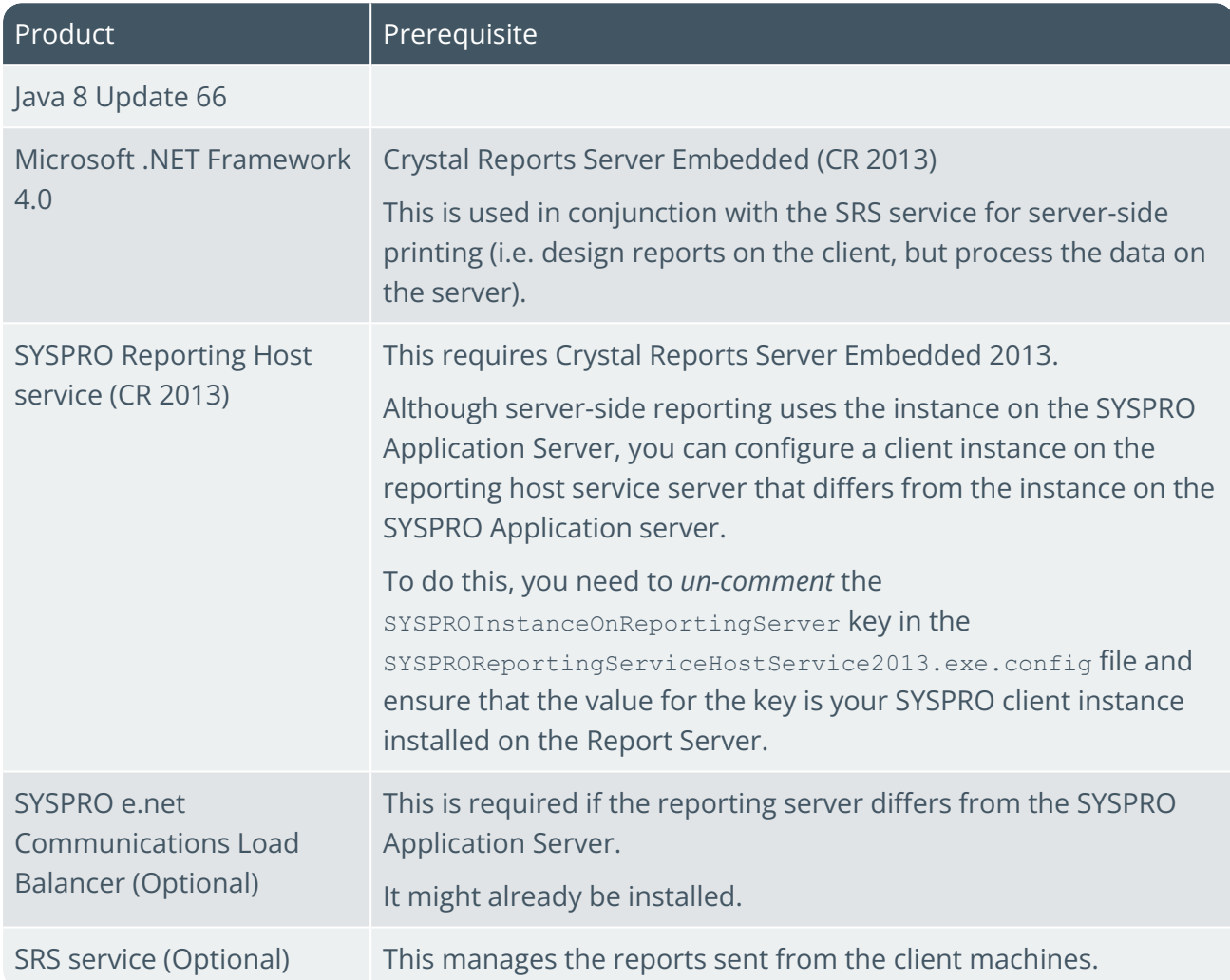

## Security

#### Activities

You restrict operator access to *activities* within a program using the **Operator Maintenance** program.

#### **SRS Server Allowed to change document priority**

Controls whether an operator can change the priority of a document in the **SRS Document Queue** program (server-side printing).

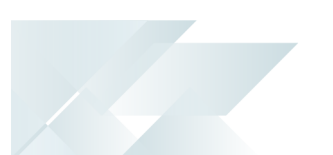

#### **SRS Server Allowed to purge reports in company**

Controls whether an operator can purge reports from the report queue of a company (serverside printing).

This enables the **Purge Manager** button on the report queue toolbar, from where an operator can purge reports by date, operator or report status.

## Technical considerations

- When the SRS service is installed, it automatically creates two Report Application Services (RAS) that are used to produce reports and documents:
	- DocumentPrintService
	- ReportPrintService

You can change these settings using Crystal's **Central Configuration Manager** to update the relevant . config file.

If you are printing directly from the server, you need to change the execution permissions of the SRS service.

#### **Change the execution permissions of the SRS service**

- Create a user on the server with a password that doesn't expire and with permissions to logon as a service.
- Change the SRS service to use this user.
- Install the required printer using this user's profile.

## Restrictions and Limits

If the **Server-side reporting using SQL** option is enabled, don't select a printer device that requires user intervention from your clients (e.g. PDF, XPS). A preview of your document becomes unresponsive as this a server-side printing feature where the service is run on a different machine. A file name prompt can't then be displayed on the client's machine.

We further recommend that you don't have these printers available to select. The PDF document is available in the print queue to save as a PDF file once printing is complete.

Client-side scheduled reports are not migrated when you move to server-side reporting.

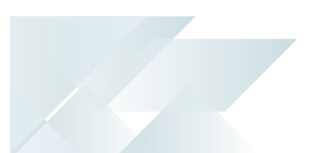

## Language considerations

When processing SRS reports with server-side reporting in a **Simplified Chinese** environment, you need to configure the following so that Chinese characters are displayed on PDFs:

The **Arial Unicode MS** font must be installed on the server.

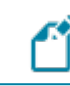

This font is not shipped with Windows.

You must apply the **Standard\_UniCode** theme to the report (*SYSPRO Reporting Services > Setup > Themes*).

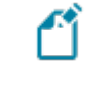

This theme cannot be applied if your environment is not Simplified Chinese.

# <span id="page-6-0"></span>**Using**

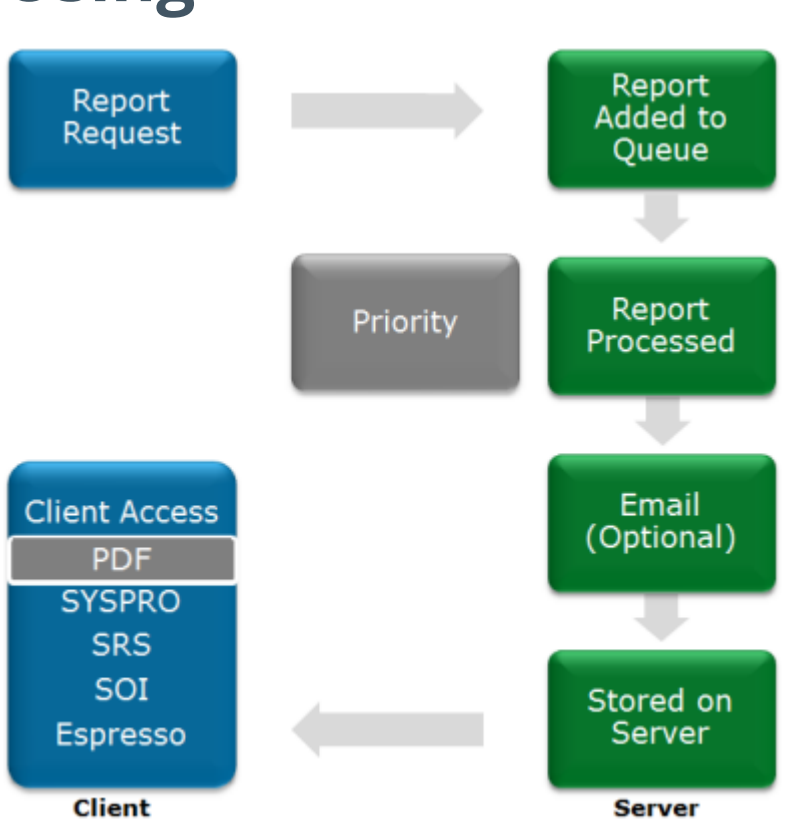

1. When a report is requested from a client workstation, the request is added to a report queue (much like sending a document to a printer).

The SRS service monitors the report queue and then processes the report according to the report preferences specified by the operator (e.g. should the report be emailed and printed).

2. Once the report is produced, a copy is stored on the server and is available for viewing when required.

The report queue displays a list of all reports in the queue by operator, including the status of the report.

Depending on the operator permissions, the report can be deleted, re-prioritized and re-run in the report queue.

3. Once the request for the report has been sent to the server from the client workstation, the client can be disconnected from the server.

The report will be produced and stored on the server and can be accessed from SYSPRO or other applications (e.g. *SYSPRO Espresso*[\).](srs-server-side-printing.png)

# L'SYSPRO

#### www.syspro.com

Copyright © SYSPRO. All rights reserved.<br>All brand and product names are trademarks or<br>registered trademarks of their respective holders.

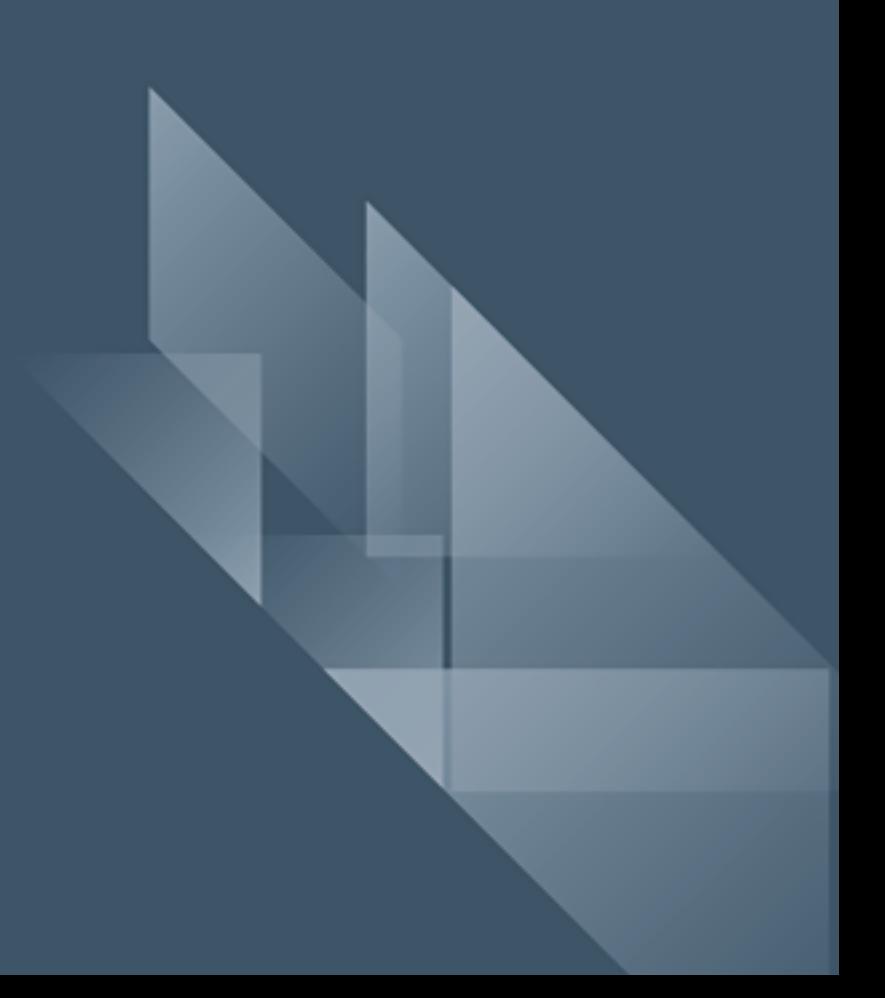